## **Πελάτες**

Η διαχείριση των Πελατών γίνεται από το menu Λογιστήριο → [Πελάτες](https://app.medisign.gr/customers)

## **Τύποι πελατών**

Υπάρχουν 5 τύποι Πελατών:

- 1. **Ασθενείς**
- 2. **Δημόσιες ασφάλειες**
- 3. **Ιδιωτικές ασφάλειες**
- 4. **Άλλο φυσικό πρόσωπο**: Σε κάποιες περιπτώσεις, ο Πελάτης είναι ο γονέας ή άλλος συγγενής ή συνοδός. Ειδικά όταν ο ασθενής είναι παιδί.
- 5. **Άλλο νομικό πρόσωπο**: Τέλος υπάρχουν περιπτώσεις που ο Πελάτης (αυτός που πληρώνει για τις ιατρικές υπηρεσίες) είναι ένα Νομικό πρόσωπο (νοσοκομείο, ίδρυμα, οργανισμός κλπ).

## **Νέος πελάτης**

Κάθε Ασθενής που εισάγεται στη βάση, καταχωρείται αυτόματα και σαν Πελάτης. Δεν χρειάζεται να τον προσθέσετε εσείς.

Για να προσθέσετε Νέο πελάτη (που δεν είναι ασθενής), επιλέξτε το κουμπί "Προσθήκη νέου πελάτη" και κατόπιν συμπληρώστε την κατάλληλη φόρμα.

## **Επεξεργασία πελάτη**

Για να επεξεργαστείτε την καρτέλα πελάτη, κάνετε click στο link "Επώνυμο ή επωνυμία" και κατόπιν συμπληρώστε την κατάλληλη φόρμα.

From: <https://docs.medisign.gr/>- **docs.medisign.gr**

Permanent link: **<https://docs.medisign.gr/manual/customers>**

Last update: **2021/06/27 12:19**

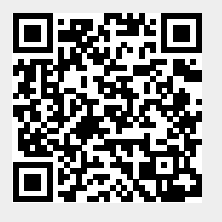